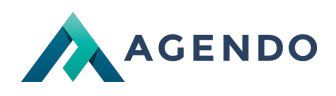

Jak aktywować pocztę dla domeny?

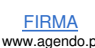

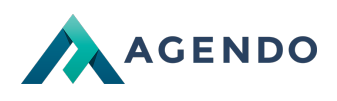

## Spis treści

1. Jak [aktywować](#page-1-0) pocztę dla domeny?

## <span id="page-1-0"></span>1. Jak aktywować pocztę dla domeny?

## W celu aktywowania poczty dla domeny należy:

- 1. Przejść do zakładki [Twoje](file:///konta/crm-services.html) usługi
- 2. Następnie przejść do zarządzania odpowiednią usługą hostingu klikając przy niej w przycisk "Panel zarządzania".
- 3. Z menu umieszczonego po lewej stronie należy wybrać zakładkę "Domeny".

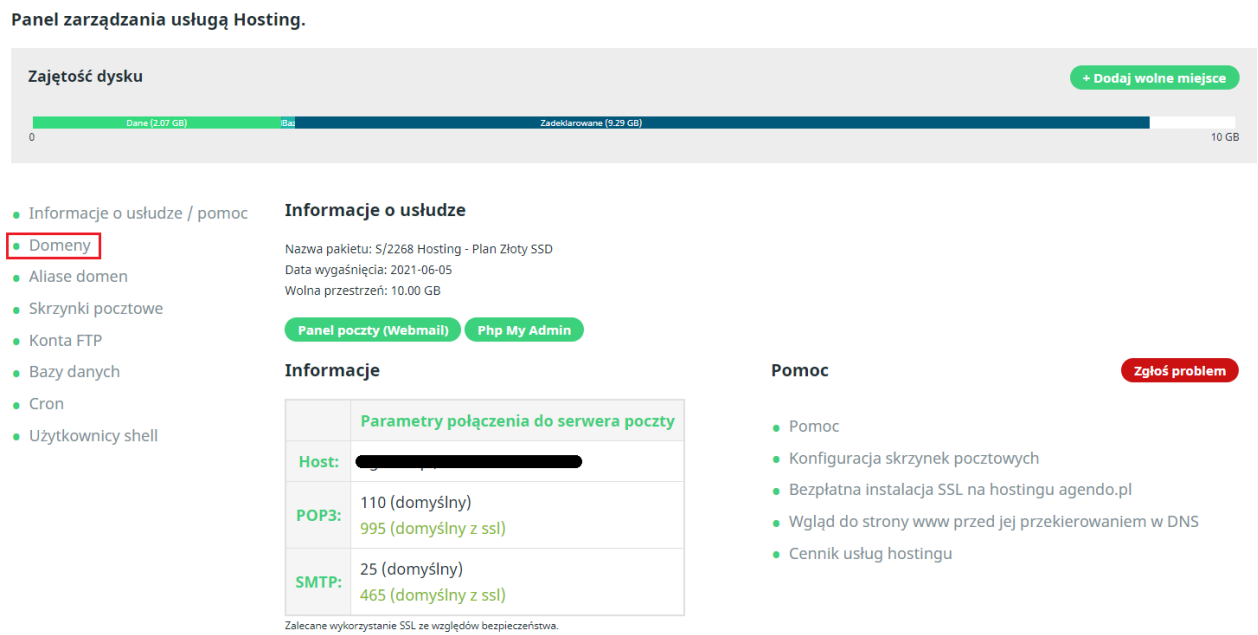

4. Po przejściu do listy zainstalowanych domen należy kliknąć w przycisk "Aktywuj" przy domenie dla, której chcemy aktywować pocztę.

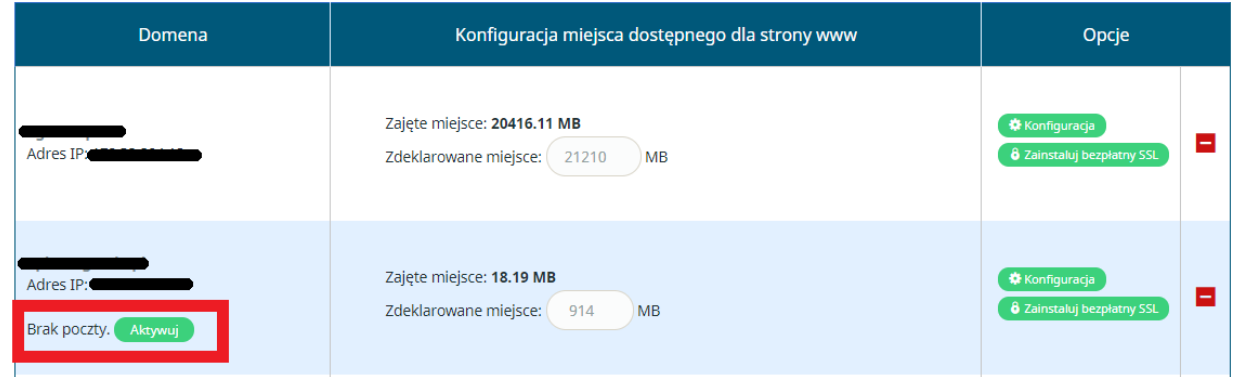

5. Po wykonaniu aktywacji domena będzie dostępna w panelu dodawnia nowych skrzynek pocztowych.

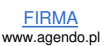

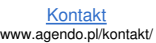